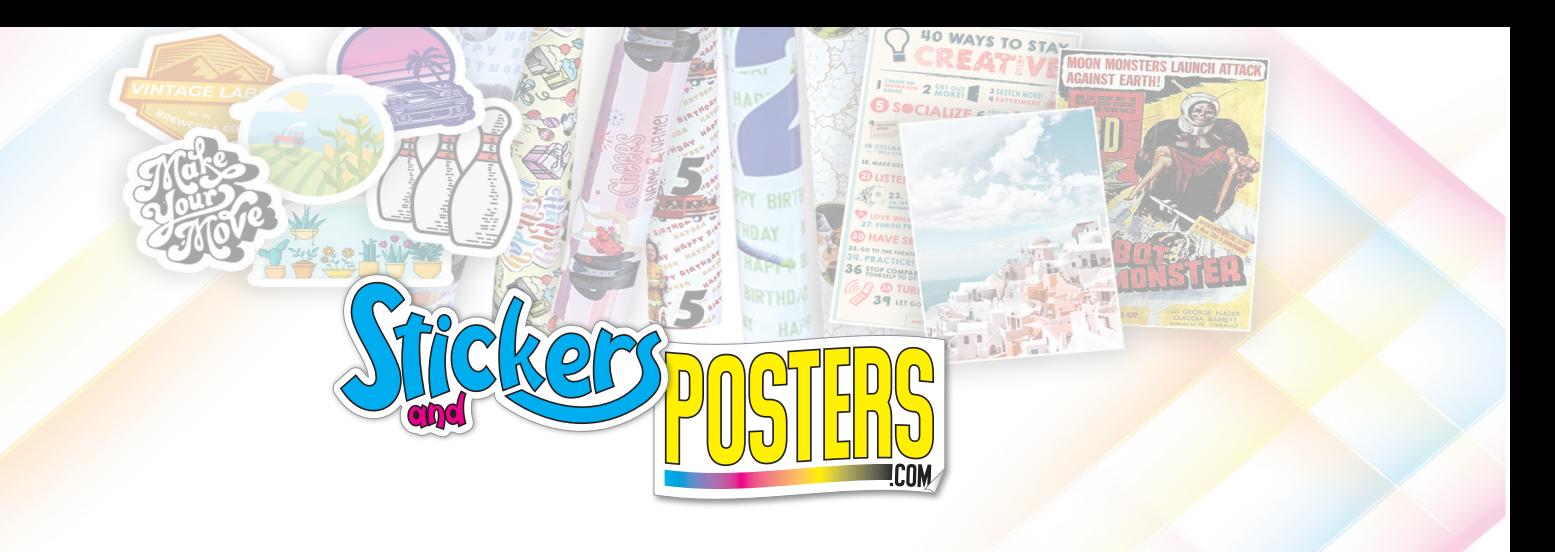

# 3rd Party Integration Guide via OrderDesk

## **Overview**

**Order Desk can import orders from your shopping cart(s), sync in your print details, and then automatically send them on to StickersAndPosters.com for fulfillment. When orders are shipped, the tracking details will be sent back to Order Desk and back to your shopping cart.**

**This guide explains how to set up and use the StickersAndPosters.com integration.** 

# Setup

**To connect to StickersAndPosters.com, click on the Manage Integrations link under the Integrations menu in the left sidebar. Under the Print on Demand tab, find and enable StickersAndPosters.com.** 

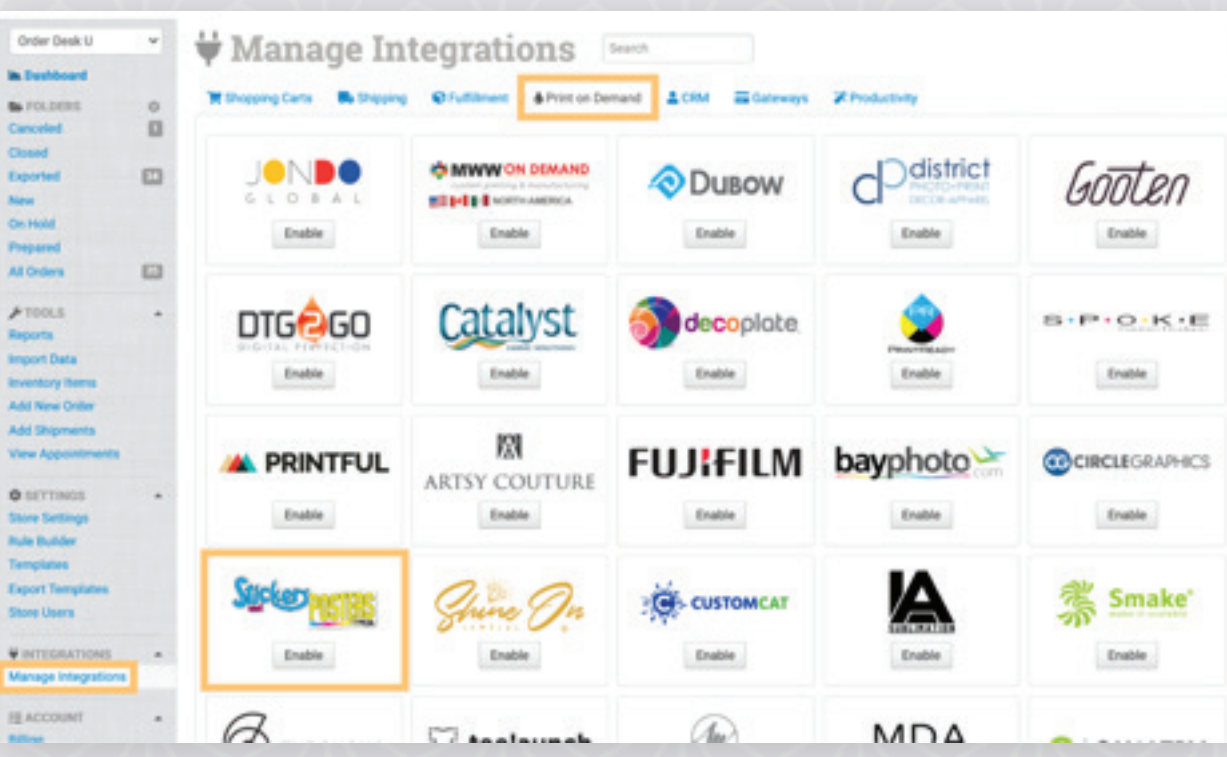

**Alternatively, search for StickersAndPosters.com from the available integration search.**

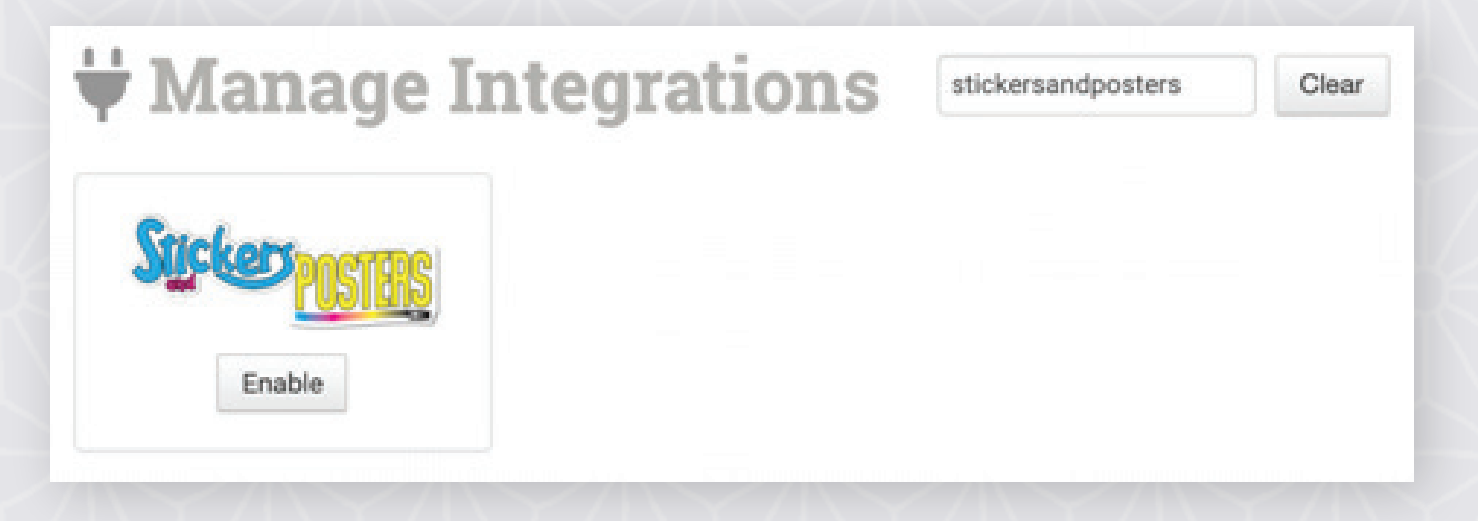

**Enter your Customer ID and zip code provided to you by S&P in your Onboarding Letter and click to connect.**

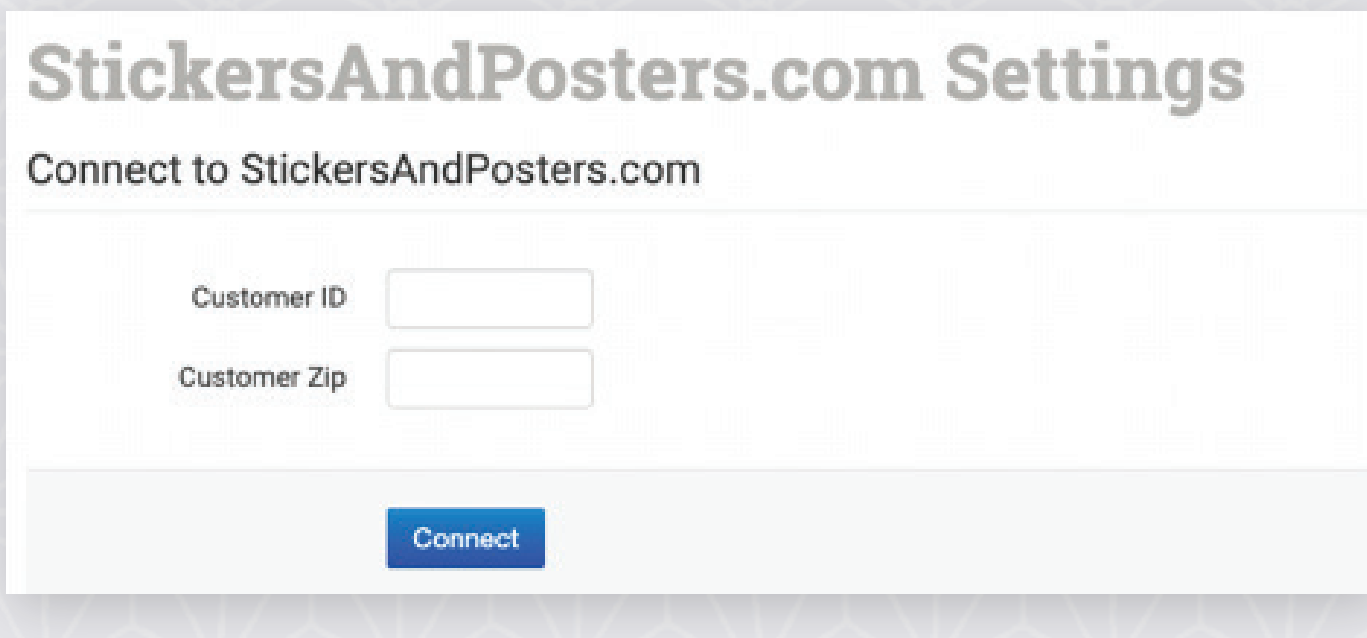

**Ask StickersAndPosters.com to enable shipment notifications on your account. This will allow us to send tracking details back to Order Desk as they fulfill your orders. The shipment notification URL will be sent with each order.**

**Please note that Order Desk is not able to help find or reset your credentials, as they can only be provided by StickersAndPosters.com.**

# Integration Settings

**Once connected, you will have some shipment and integration settings to adjust per your preferences.**

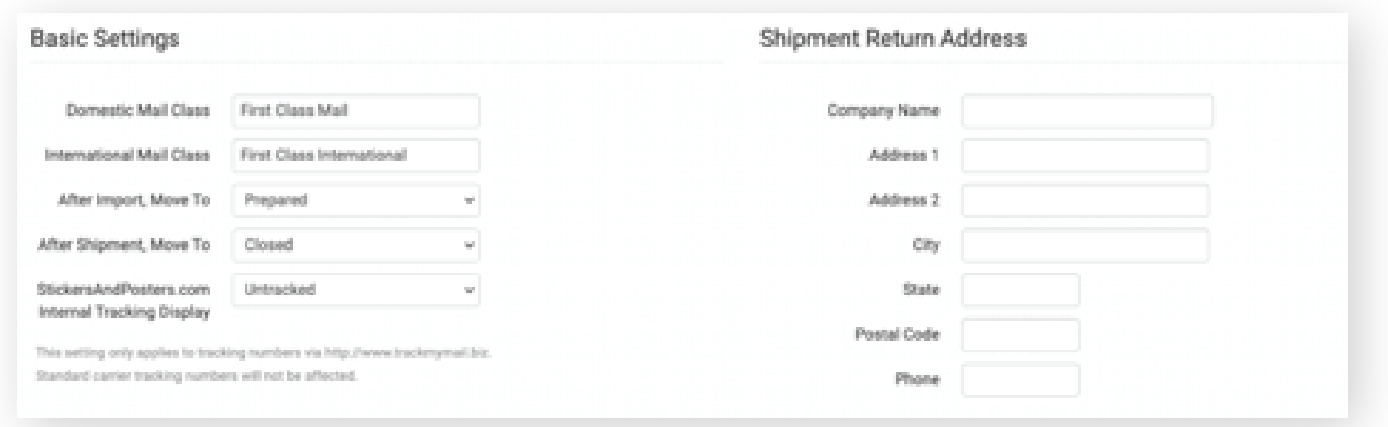

#### Mail Classes

**Choose the default mail classes you want StickersAndPosters.com to use on your domestic and international orders.**

#### After Import, Move To

**Select the folder you want orders to be moved into after they are successfully sent to StickersAnd-Posters.com.**

**You can use one of the default folders already in your store or create your own. See Order Desk's Working with Folders guide for more information.**

## After Shipment, Move To

**Select the folder you want orders to be moved into after StickersAndPosters.com sends shipment details back to Order Desk.**

**If you did not ask StickersAndPosters.com to enable shipment notifications on your account when setting up the integration, this will need to be done before we can send shipment details back to Order Desk.**

#### StickersAndPosters.com Internal Tracking Display

**In cases where StickersAndPosters.com notifies Order Desk of a shipment, we will include their internal tracking numbers that are generated at trackmymail.biz.**

**Since these are not standard carrier tracking numbers, you can keep this option set to the default Untracked if you do not want them displayed with your orders. If you would like to save these numbers for reference, choose Internal Tracking Number from this menu.** 

## Shipment Return Address

**Set the default return address that StickersAndPosters.com should use on your shipments. If you need to customize the return address for certain orders, you can save different return addresses to your Store Settings and then use a rule to set the return address to specific orders. If a return address is not added to the order, the default address set here in the StickersAndPosters.com settings will be used.**

**For information on adding additional return addresses and applying them to specific orders with a rule, read the Store Settings guide provided by Order Desk.**

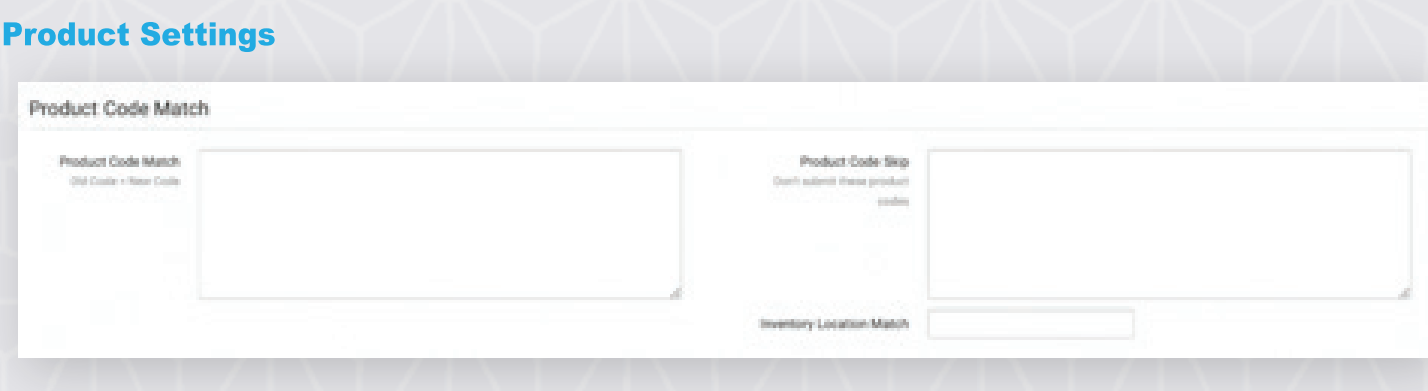

For more information on what these product settings within the StickersAndPosters.com integration are for, please refer to Order Desk's Print on Demand Product Settings guide.

## **Sending Orders to StickersAndPosters.com**

Getting your orders ready to send to StickersAndPosters.com will take some set up time. For a detailed walkthrough of how to use Order Desk with your Print on Demand orders, please read through Order Desk's Print on Demand Fulfillment guide.

# **Preparing Your Orders**

The following fields can be set as checkout data or order metadata to add or change the details that are sent to StickersAndPosters.com about the order.

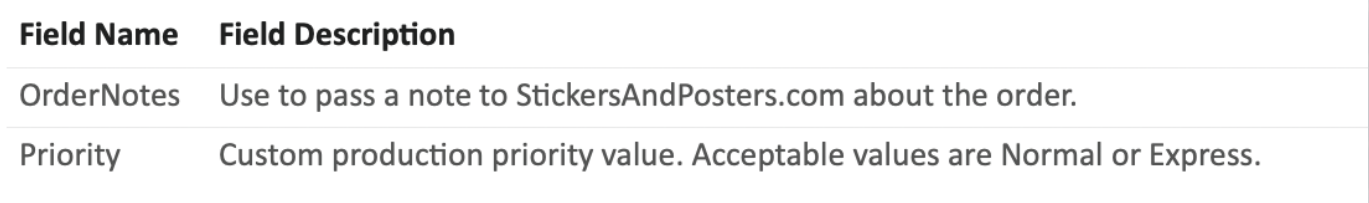

If you are unfamiliar with checkout data, see Order Desk's How to Work with Checkout Data guide.

## **Preparing Your Items**

\*Please pay particular attention to this section as it is critical to your ability to successfully place orders. Should you have any questions about these directions, please contact Cory Gatzemeyer (Cory@stickersandposters.com or 712-213-2050).

The following fields are REQUIRED and must be set for each line item in an order.

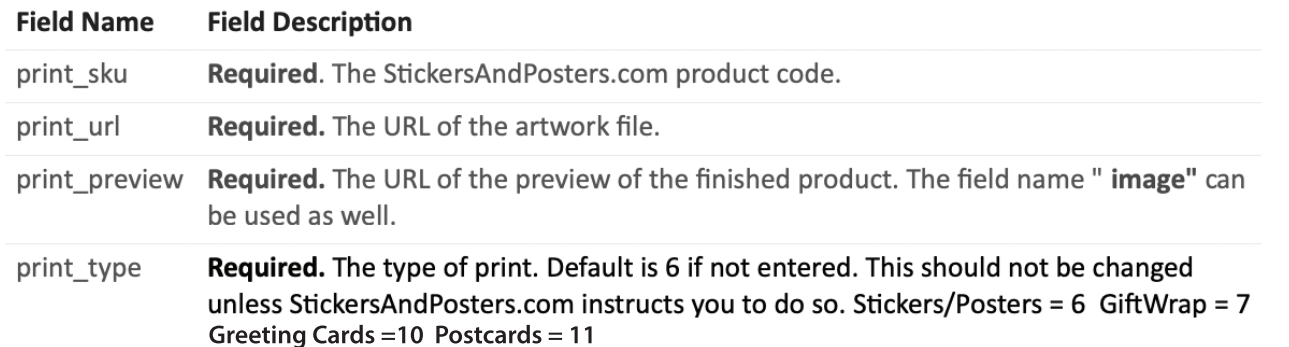